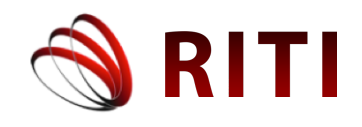

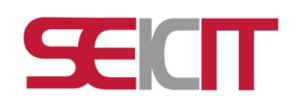

# **Aplicación interactiva para el aprendizaje con evaluaciones en el área de las matemáticas**

## **Interactive application for learning with assessments in the area of mathematics**

**Luis Abraham Tlapa García** Universidad Veracruzana, Xalapa, México luis tlapa@outlook.com

**Juana Elisa Escalante Vega** Universidad Veracruzana, Xalapa, México  $jescalante@$ uv.mx ORCID: 0000-0001-8192-6267

**Lorena Alonso Ramírez** Universidad Veracruzana, Xalapa, México lalonso@uv.mx

doi: https://doi.org/10.36825/RITI.09.19.002

Recibido: Marzo 16, 2021 Aceptado: Septiembre 03, 2021

**Resumen:** El siguiente documento expone el proceso de desarrollo de una aplicación interactiva móvil, como una estrategia de apoyo para el proceso de enseñanza – aprendizaje en el área de las matemáticas, para estudiantes de la Experiencia Educativa (EE), Fundamentos de Matemáticas en la Facultad de Estadística e Informática. Utilizando el Diseño Centrado en el Usuario (UCD, por sus siglas en inglés, *User Centered Desing*), que propone poner al cliente en el centro de la investigación y diseño, para obtener una aplicación que alcance una experiencia de usuario (UX, por sus siglas en Inglés, *User Experience*), satisfactoria, al interactuar con la aplicación, permitiendo una mayor rapidez en la realización de tareas, que sea sencillo de aprender e intuitivo, esto para aumentar su agrado y facilidad de manejo para el beneficiario, obteniendo estos resultados con pruebas de usabilidad a la aplicación. Todo esto porque actualmente se conocen de muchas aplicaciones como apoyo en el área de las matemáticas, que tienen problemas de usabilidad obteniendo una mala UX. Este trabajo sigue una metodología centrada en el usuario para crear aplicaciones usables y una buena UX para alumnos universitarios en el área de las matemáticas.

*Palabras clave: Aplicación Interactiva, Educación Matemática, Diseño Centrado en el Usuario, Usabilidad.*

**Abstract:** The following document presents the development process of an interactive mobile application, as a support strategy for the teaching - learning process in the area of mathematics, for students of the Educational Experience (EE), Fundamentals of Mathematics at the Faculty of Statistics and Informatics. Using User Centered Design (UCD), which proposes to put the client at the center of research and design, to obtain an application that achieves a user experience (UX), satisfactory, when interacting with the application, allowing greater speed in the completion of tasks, which is simple to learn and intuitive, this to increase its pleasure and ease of use for the beneficiary, obtaining these results with usability tests to the application. All this because currently many applications are known as support in the area of mathematics, which have usability problems obtaining a bad UX. This work follows a user-centered methodology to create usable applications and a good UX for university students in the area of mathematics.

*Keywords: Interactive Application, Mathematics Education, User-Centered Design, Usability.*

#### **1. Introducción**

Hoy en día la sociedad se encuentra inmersa en las tecnologías de la información y la comunicación (TIC), las redes sociales, el Internet y el avance significativo en los dispositivos móviles, son parte de la vida diaria de las personas, que configuran múltiples aplicaciones que facilitan la comunicación entre otros seres humanos, la organización de sus agendas, la búsqueda o producción de información y todo esto al alcance de sus manos [1].

Los productos de software o aplicaciones cuando son lanzados al público se espera que tengan cierto grado de aceptación por los consumidores, esto depende de las particularidad que considere importante cada usuario, una de las características principales de la ingeniería del software es que las aplicaciones cumplan con los requerimientos del cliente y sea funcional, la usabilidad es considerado uno de sus atributos más importantes de calidad, que indica la facilidad con la que el beneficiario puede utilizar la aplicación [2].

Las matemáticas son una ciencia que se imparte en todos los niveles educativos, sin embargo, históricamente representa un reto de enseñanza y aprendizaje en los diferentes niveles educativos. En la Universidad Veracruzana región Coatzacoalcos, a través de una investigación, se realizó una encuesta a 305 estudiantes de nuevo ingreso del 2008, para conocer los conocimientos previos en matemáticas, contabilidad y administración. Los resultados arrojaron bajo nivel de desempeño en estas Experiencias Educativas (EE) [3]. Sin embargo, el aprendizaje de las matemáticas no puede llegar a depender solo de los estudiantes, sino de la forma del proceso de enseñanza [4]. La enseñanza efectiva de las matemáticas requiere la comprensión de los conceptos, así como la evaluación útil que permita apoyar al aprendizaje comprendido en cada tema y que permita ir construyendo nuevos conocimientos a partir de la experiencia y conocimientos previos.

Actualmente las universidades tienen la oportunidad de incorporar nuevas estrategias y métodos de enseñanza, para apoyar el proceso de enseñanza aprendizaje en el área de las matemáticas, todo esto a través de las TICs. Al utilizar algunas aplicaciones por los estudiantes, surgen otro tipo de problemas que tienen que ver con el diseño de la propia aplicación y puede influir en el proceso de enseñanza – aprendizaje, por ejemplo: elementos de la interfaz como los colores, el tamaño, el ajuste de contenido a la pantalla y la dificultad para entender el proceso de desarrollo de un problema [5].

Para asegurar la usabilidad y aceptación de la interfaz gráfica por parte de los usuarios, se utilizó un proceso para la creación de prototipos a través del diseño centrado en el usuario (DCU) que es un enfoque multidisciplinario para desarrollar productos basados de las necesidades humanas. El DCU busca entender mejor a los usuarios y sus actividades, permitiendo proyectar, evaluar y mejorar las propuestas del boceto, con el propósito de crear productos más útiles y usables [6], obteniendo como producto final, el diseño de la aplicación interactiva para el aprendizaje con evaluaciones en el área de las matemáticas. Este trabajo está organizado de la siguiente manera, en el apartado No. 1, se escribe una breve introducción, en el apartado No.2 se describe el estado del arte, dividido en varias secciones como la metodología para la revisión sistemática, análisis cuantitativo, análisis cualitativo y la descripción de las plataformas virtuales educativas. En el apartado No. 3 se describe las fases del diseño centrado en el usuario. Los resultados obtenidos con el DCU con los prototipos de baja fidelidad se presentan en el apartado No. 4. Finalmente, el apartado No.5 presenta los resultados de evaluación a los prototipos de baja fidelidad y el No. 6 las conclusiones del trabajo.

#### **2. Estado del arte**

En la siguiente sección se describe el estado del arte, compuesto por una revisión de la literatura existente con relación al tema de aplicaciones para el aprendizaje en área de las matemáticas.

#### *2.1. Metodología de revisión sistemática*

Para este trabajo, se realizó una revisión sistemática, para proporcionar apoyo a la propuesta de una aplicación interactiva para el aprendizaje con evaluaciones en el área de las matemáticas, utilizando una metodología centrada en el usuario. Como primer paso se definen las preguntas de investigación: ¿Los estudiantes utilizarán una aplicación si tiene una explicación correcta y clara?, ¿Cuál será el impacto si los estudiantes cuentan con alguna tecnología para conocer los saberes teóricos y apoyo en la resolución de problemas?, obteniendo como resultado la definición del alcance mediante las preguntas de investigación, como segundo paso se realiza la búsqueda de los artículos a partir de las palabras claves en inglés y español, obtenidas a partir de las preguntas de investigación: Aplicación interactiva, matemáticas, evaluación, aprendizaje, retroalimentación, diseño de interacciones, con estas palabras se define la siguiente ecuación de búsqueda: "*Application interactive OR system interactive AND mathematics, AND education OR learning AND feedback AND interaction design*", consultadas en las bases de datos*: Springer Link, IEEExplore Digital Library, ACM, Scielo, ScienceDirect*, como tercer paso se aplican los criterios de inclusión y exclusión a los artículos encontrados, que son los siguientes:

- Criterios de inclusión
	- Palabras Claves.
	- Artículos relacionados con educación tecnológica en el área de las matemáticas.
	- Que sean *Open-Source.*
	- Artículos en inglés o español.
	- Artículos publicados entre los años 2014 a 2020.
	- Que han sido referenciado en otros trabajos.
- Criterios de exclusión
	- Artículos publicados antes del al año 2014.
	- Otros idiomas que no sean inglés y español.
	- Documentos de paga.
	- Con menos de 10 referencias o referencias no encontradas.
	- Sin conclusiones.

Obteniendo como resultado los artículos más relevantes para la revisión sistemática, en el cuarto paso se realiza un análisis de los documentos y se obtiene el esquema de clasificación de los artículos, en el quinto y último paso se obtiene el proceso de extracción de datos y clasificación de la cual a partir de esto se obtendrá la representación sistemática [7]. En la Figura 1, se representan estos cinco pasos para la realización de una revisión sistemática [8].

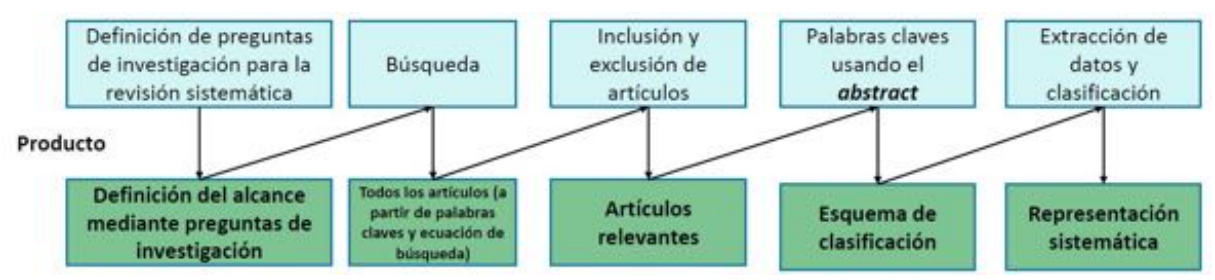

**Figura 1**. Metodología para el proceso de la revisión sistemática.

#### 2.1.1. Análisis Cuantitativo

En la Tabla 1 se presentan los resultados cuantitativos, donde se muestra la cantidad de artículos obtenidos a partir de la ecuación, incluyendo la cantidad de artículos seleccionados y excluidos después de aplicar los criterios de inclusión y exclusión.

Después de realizar la búsqueda mediante la ecuación, en las bases de datos se obtuvieron un total de 50 artículos, 17 fueron relevantes para la investigación y 33 fueron excluidos. Posteriormente se realiza la lectura de estos para identificar el problema de cada uno y la contribución o solución que realiza cada autor. Este es un análisis cuantitativo que se resume en la Tabla 2 donde en el eje vertical encontramos los problemas que se detectaron y en el eje horizontal se muestran las soluciones identificadas.

| <b>labla 1.</b> Resultados de busqueda con ecuación en diferentes bases de datos. |                  |                  |                  |  |
|-----------------------------------------------------------------------------------|------------------|------------------|------------------|--|
| <b>Base de datos</b>                                                              | No. de artículos | <b>Incluidos</b> | <b>Excluidos</b> |  |
| Springer Link                                                                     |                  |                  |                  |  |
| <b>IEEE</b>                                                                       |                  |                  |                  |  |
| ACM                                                                               | 17               | 10               |                  |  |
| Scielo                                                                            | 15               |                  |                  |  |
| <b>Science Direct</b>                                                             | 21               |                  | 19               |  |
| Total                                                                             | 50               |                  |                  |  |

**Tabla 1**. Resultados de búsqueda con ecuación en diferentes bases de datos.

#### **Tabla 2**. Resultados del método cuantitativo.

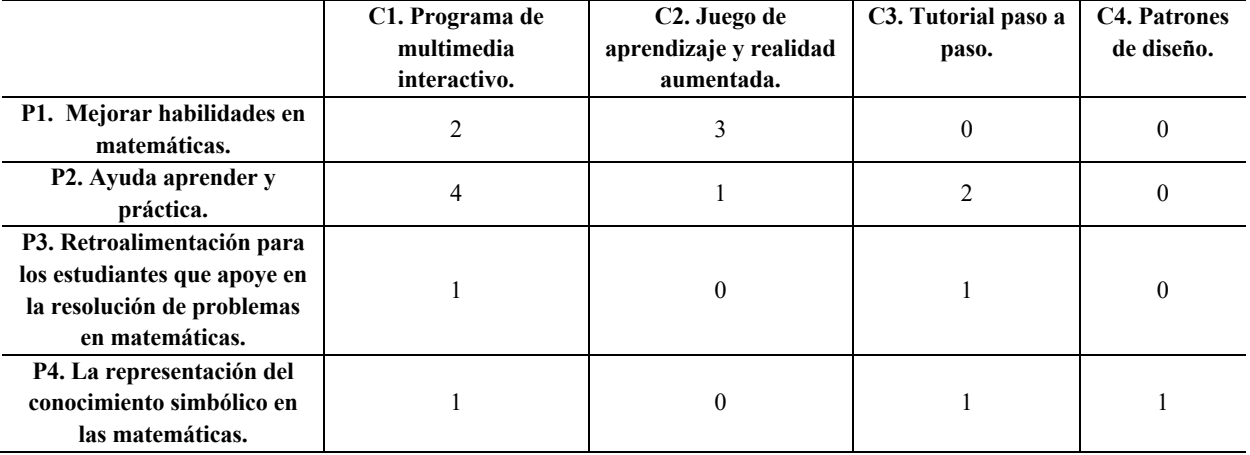

Los artículos resultantes están relacionados a través de sus diferentes palabras claves, de la misma manera, las contribuciones en las diferentes investigaciones, a pesar de ser problemas muy específicos, tienen características similares, después de la lectura de los artículos se agruparon en 4 clasificaciones para realizar la representación sistemática:

- P1. Mejorar habilidades en matemáticas.
- P2. Ayuda aprender y practica de las matemáticas.
- P3. Retroalimentación para los estudiantes que apoye en la resolución de problemas en matemáticas.
- P4. La representación del conocimiento simbólico en las matemáticas.

Las contribuciones o soluciones también se agrupan en 4 clasificaciones para facilitar el análisis:

- C1. Programa de multimedia interactivo.
- C2. Juego de aprendizaje y realidad aumentada.
- C3. Tutorial paso a paso.
- C4. Patrones de diseño.

De acuerdo con la revisión sistemática, en los últimos años, el problema donde más se ha trabajado es en la ayuda a aprender y practica de las matemáticas, que tiene como solución un programa de multimedia interactivo.

## 2.1.2. Análisis Cualitativo

Tomando como base la lectura y análisis de los artículos seleccionados en el análisis cuantitativo, se han identificado las áreas donde se concentran la mayor cantidad de trabajos. Para esto se identificaron 4 problemas y 4 posibles soluciones en las cuales actualmente se están trabajando en el área de las ciencias exactas. A partir de esto se puede observar que en el área de las matemáticas, se ha trabajado en el desarrollo de aplicaciones móviles, con la documentación de las aplicaciones [9, 10, 11] utilizando una metodología ágil como RUP (Proceso Racional Unificado, por sus siglas en inglés de *Rational Unified Process*) [12, 13], desarrollando diferentes diagramas de entidad relación y de UML (por sus siglas en inglés, *Unified Modeling Language*), de la interacción de la aplicación [14, 15] proponiendo una interfaz de usuario, para poder dar una retroalimentación al usuario de los errores [16], pero solo algunas de estas aplicaciones se le realizaron pruebas de usabilidad [17]. A continuación, se describen

algunas plataformas educativas que actualmente utilizan los estudiantes universitarios en la Facultad de Estadística e Informática.

#### 2.1.3. Plataformas Virtuales Educativas

Las plataformas virtuales educativas, buscan crear un espacio de aprendizaje virtual, el más conocido es *E-Learning* [18], que cambio las formas de dar clases, incorporando nuevas tecnologías y nace el concepto de educación a distancia a través de canales electrónicos como: correo electrónico, sitios web, foros de discusión, plataformas de información. Todas utilizando el concepto del proceso enseñanza - aprendizaje, con esta nueva tendencia aparece el término de *M-Learning*. Que a continuación se describe [19]:

*M-Learning: Se utiliza únicamente dispositivos móviles, para enseñar y aprender, que se representa en todo o parte de un plan de estudio utilizando dispositivos y medios electrónicos como herramientas para mejorar el acceso a la formación, comunicación e interacción que facilita la adopción de nuevas formas de entender y desarrollar aprendizaje, pero únicamente en dispositivos móviles.*

#### Algunos autores describen estas aplicaciones *M-Learning*:

*PhotoMath*: fue diseñada por la empresa privada *Microblik*, la cual se considera una excelente herramienta para aprender matemáticas y para verificar si se han resuelto correctamente los ejercicios. *PhotoMath* es una aplicación móvil gratuita para las matemáticas, que se dedica al cálculo algebraico como, por ejemplo:  $2x + 9 = 19$ , donde según [20], dicen que ofrece cálculos precisos e instrucciones detalladas paso a paso, cuenta con una calculadora inteligente y así como con un historial de las operaciones realizadas recientemente y cuenta con las siguientes características [21]: escaneo para tomar la foto al problema y la aplicación lo resuelve, permite cambiar el tamaño del escáner y permite editar el problema escaneado. *PhotoMath*, no se preocupa por el proceso de enseñanza - aprendizaje, ya que solo da la solución del problema, sin conocer si el usuario entendió la solución del problema.

*Khan Academy:* es una plataforma para aprender a través de vídeos materias como cálculo, álgebra, química, biología, astronomía, finanzas, etc. Con ejercicios prácticos, en matemáticas, con evaluaciones y estadísticas de cada estudiante. Los estudiantes practican a su propio ritmo. El contenido es creado por expertos, la biblioteca de ejercicios y lecciones de *Khan Academy* cubre matemáticas, ciencias y más. Es gratis para estudiantes y maestros. Pero podría ser un poco difícil la primera vez cuando el alumno es inexperto a la hora de utilizar la plataforma [19].

Estas plataformas tratan de apoyar en el proceso de enseñanza - aprendizaje, para el desarrollo de la aplicación interactiva en el área de las matemáticas se seguirá una metodología centrada en el usuario, reutilizando puntos importantes de alguna de estas aplicaciones como el tutorial paso a paso y el contenido creado por expertos.

#### **3. Materiales y métodos**

El DCU es un enfoque multidisciplinario cuyo objetivo es crear productos adaptados a las necesidades reales de los humanos, esto busca entender mejor a los usuarios y sus actividades, permitiendo diseñar, evaluar y mejorar las propuestas de diseño, con el propósito de crear productos más útiles y usables [6]. De acuerdo a la ISO 9241- 210:2019 [23], del diseño centrado en el ser humano para sistemas interactivos utiliza una metodología centrada en el usuario, en resumen está dividida en 4 fases, este proceso implica, en primer lugar, identificar y comprender a los usuarios, realizar una investigación de usuarios adecuada y recopilar información, seguido de una serie de pasos para generar el diseño de prototipos de diversa fidelidad, que luego se pueden evaluar e iterar, como se muestra en la Figura 2.

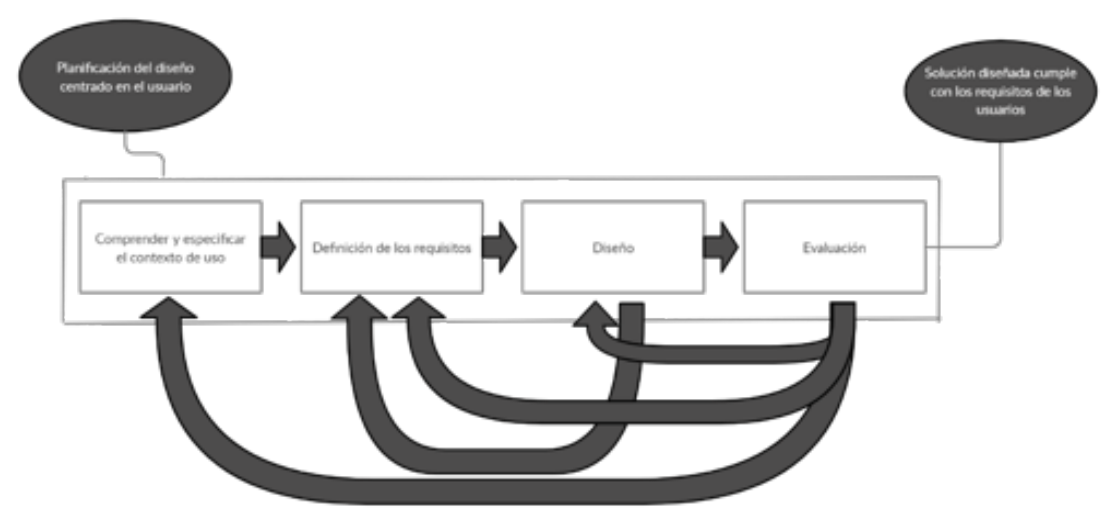

**Figura 2**. Fases de la metodología del DCU.

#### *3.1. Fases del DCU*

#### 3.1.1. Contexto de uso

Actualmente los alumnos de la EE Fundamentos de Matemáticas, además de las clases impartidas por los maestros de la Universidad, cuenta con tecnología como apoyo en el proceso de enseñanza – aprendizaje en el área de las matemáticas, hay aplicaciones que pueden causar algunas dificultades a los estudiantes, como por ejemplo: no llegar a entender el resultado final de la operación, puede tener problemas de usabilidad como un mal diseño, por otro lado, que la interfaz resulte confusa a causa de los colores, la dificultad para entender o encontrar las funciones de la aplicación y que no tiene una retroalimentación hacia el usuario, si algo está mal.

#### 3.1.2. Definición de requisitos

En esta segunda etapa se obtienen los requisitos de los usuarios, estos resultados son obtenidos a través de entrevistas con los usuarios potenciales, pero debido a los factores de sanidad, por el brote del virus mundial, Covid-19, las entrevista no se realizan de manera presencial, si no de la manera remota, a través de una vídeo llamada o mensajes de *WhatsApp*, con los resultados de las entrevista se obtiene la herramienta personas del DCU, el cual permite crear tipos ficticios para representar a un usuario que pueda utilizar el sistema, aunque la persona no es real, si describe el comportamiento real de una, esto nos ayuda a humanizar la información obtenida y tener muy en cuenta los factores emocionales, como primer paso se crea una ficha técnica que es una *proto* persona de varias personas, una *proto* persona también es un personaje semi-ficticio creado para comprender el perfil de nuestros usuarios, sin embargo, la definición de una *proto* persona difiere al ser una versión más cruda de la *user* persona, es decir, se crea cuando no hay recursos disponibles para llevar a cabo investigaciones sobre los usuarios (tiempo, dinero, etc.).

Posteriormente se realiza un mapa de empatía de esas personas, para poder llegar a esto, se utilizaron 3 estudiantes universitarios de la Universidad Veracruzana, para crear al usuario ideal, se obtuvieron las características, en común, entre ellos y se creó una ficha persona como se muestra en la Figura 3.

Otro artefacto que es útil es el mapa de empatía que se basa como su propio nombre indica en la empatía y sirve para entender mejor al cliente o público objetivo. No es más que ponerse en los zapatos del usuario final para tener un conocimiento más profundo sobre él, su personalidad, su entorno, su visión del mundo y sus necesidades y deseos. El mapa de empatía ayuda a ir más allá de lo que dice que quiere nuestro consumidor y nos adentra en lo que realmente quiere, para esta investigación se realizó un mapa de empatía con los siguientes elementos (ver Figura 4):

*Piensa y siente*: En esta sección se indica lo que al usuario realmente le importa como, por ejemplo: sus principales preocupaciones, inquietudes y aspiraciones en el ámbito escolar.

*Ve*: Como percibe el entorno, las aulas, los profesores, a sus amigos y así como sus materias.

*Dice y hace*: Su actitud con los maestros y sus compañeros de clases y el comportamiento hacia los demás y su aspecto.

*Oye*: Qué dicen sus amigos, sus maestros y las personas alrededor de él.

*Esfuerzos*: Miedos por reprobar una materia, frustraciones por no entender unos temas, obstáculos, etc.

*Resultados*: Deseos por una aplicación para entender, necesidades, medidas del éxito.

Los usuarios ideales para la aplicación interactiva en el área de las matemáticas son aquellos que estén llevando en su momento la EE Fundamentos de Matemáticas, en este aspecto no importa en que semestre se encuentre porque puede que un estudiante la curse en semestres superiores y aun así podría utilizar la aplicación, no es necesario que tenga experiencia previa para poder utilizar la aplicación, e ideal para personas que tengan dificultades en el área de las matemáticas. El desarrollo de esta aplicación en el área de las matemáticas es para dispositivos móviles (*Android Stuido*), esto porque de acuerdo con una encuesta aplicada, a los estudiantes de primeros semestres, que llevan esta materia, el 100% de los encuestados tienen un teléfono inteligente ya que es más accesible en cualquier momento que una computadora, el 46.2% tiene más de 19 aplicaciones descargadas, en la que abarca, educación, entretenimiento, redes sociales, compras, etc. Demostrando que el 92.3% de los estudiantes han utilizado una aplicación como apoyo para le educación y con un 83.3% de los encuestados en el área de las matemáticas.

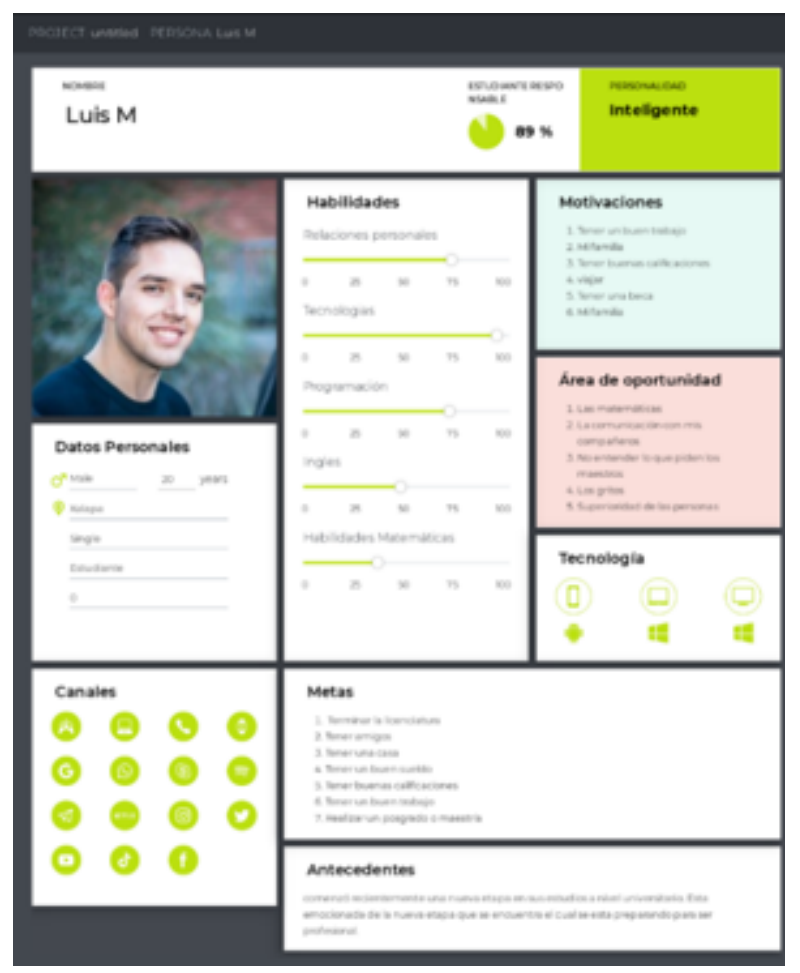

**Figura 3**. Ficha persona de estudiante de la EE fundamentos de matemáticas.

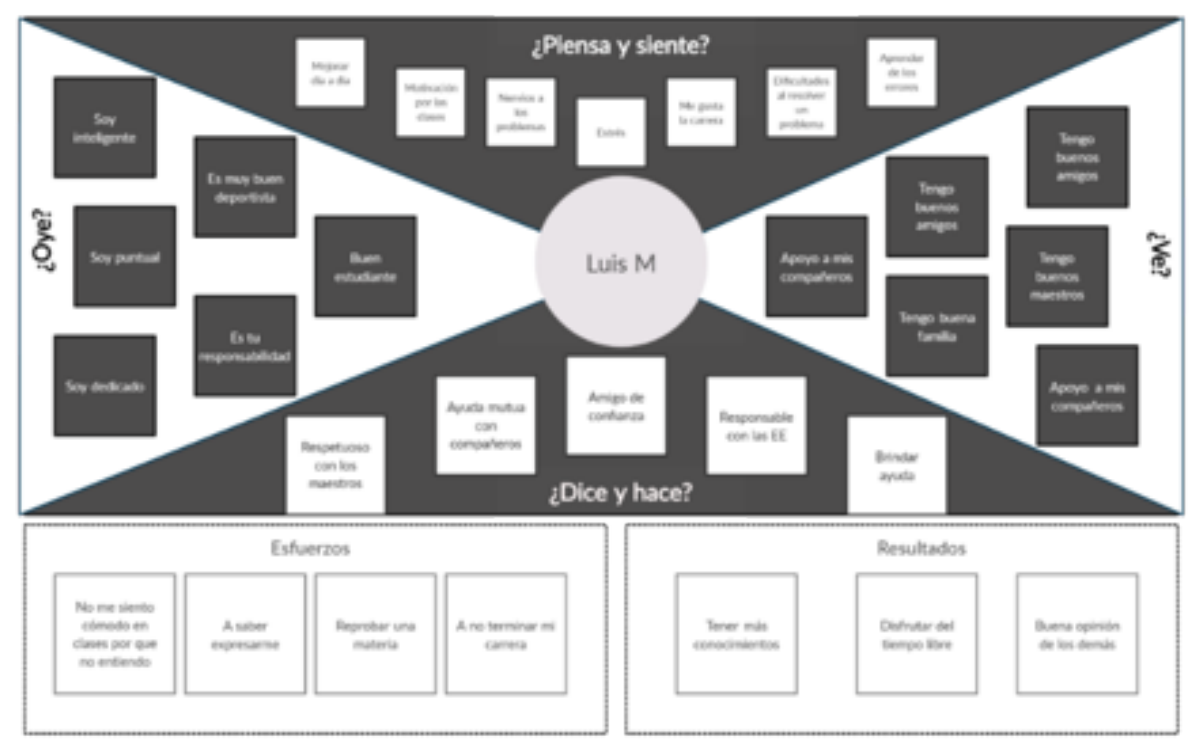

**Figura 4**. Mapa de empatía para aplicación interactiva en el área de las matemáticas.

### 3.1.3. Soluciones de diseño

El bosquejo del método de investigación es la forma en la que se propone y permite elaborar un borrador de trabajo; lo ideal es que el bosquejo del investigador sea lo más completo posible, para que sea más fácil desarrollar. De acuerdo con la investigación, la aplicación se desarrolla con el DCU, dejando al usuario realizar varias actividades dentro de la aplicación como: realizar un examen diagnóstico para conocer los conocimientos previos del estudiante con respecto a un tema, después el estudiante observara cuatro apartados que podrá utilizar, teoría, practica, evaluación y resultados, a partir de esto la aplicación podrá realizar una retroalimentación hacia el alumno, en la Figura 5 se describe el proceso de la aplicación.

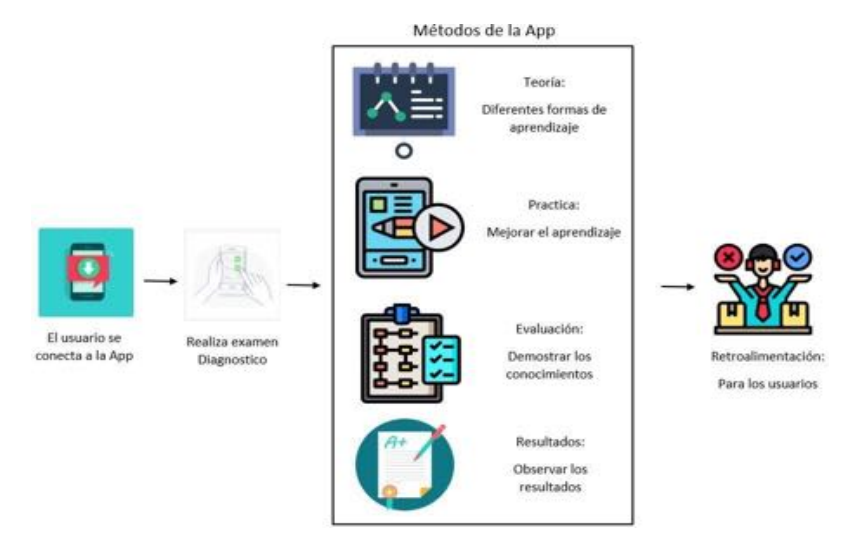

**Figura 5**. Bosquejo del método para la aplicación.

La Figura 5 representa el proceso que se llevará a cabo en la aplicación interactiva móvil para el aprendizaje con evaluaciones automatizadas en el área de las matemáticas, a continuación, se describe a detalle la estructura de la aplicación.

1. El alumno se conecta a la aplicación con su matrícula institucional.

- 2. El alumno realizará un examen diagnóstico por tema, antes de ingresar a la aplicación para conocer los conocimientos previos del alumno.
- 3. Después aparecerá el menú principal de la aplicación con las 4 funcionalidades principales: teoría, práctica, evaluación y resultados.
- 4. En el apartado de teoría, el usuario podrá revisar la parte teórica de los conceptos de la EE Fundamentos de Matemáticas, a partir del tema que se esté revisando en la aplicación móvil por el alumno.
- 5. En la practica el usuario podrá practicar con ejemplos sobre los temas visto anteriormente en la teoría.
- 6. En la evaluación el alumno presentará un tipo examen en el que será evaluado y podremos conocer si la aplicación interactiva móvil apoya al aprendizaje de las matemáticas de los temas visto anteriormente.
- 7. En los resultados, el usuario podrá observar los resultados obtenidos en las diferentes evaluaciones realizadas por el tema que haya revisado en la aplicación.
- 8. En el apartado de retroalimentación para el usuario, obtendrá una retroalimentación de acuerdo con los resultados de su evaluación.

Todos estos procesos pertenecerán a la aplicación interactiva móvil para el aprendizaje, teniendo presente al usuario en todo el proyecto, utilizando los principios heurísticos para el desarrollo y llegando a obtener evaluaciones o pruebas con los usuarios en la aplicación, utilizando algún cuestionario de usabilidad y todo esto para llegar a alcanzar una buena experiencia de usuario.

#### 3.1.4. Resultado de la solución del diseño

Como resultados de las etapas del DCU se muestran prototipos a papel o *sketch*, que son un método que se caracteriza por el uso de materiales y equipo sencillo para crear una simulación basada en papel de la interfaz de un sistema con el objetivo de explorar los requerimientos de usuario, es un proceso rápido, que te permite probar varios diseños, recopilar comentarios y realizar mejoras. En la Figura 6 se muestran los prototipos a papel para la aplicación interactiva para el aprendizaje en el área de las matemáticas.

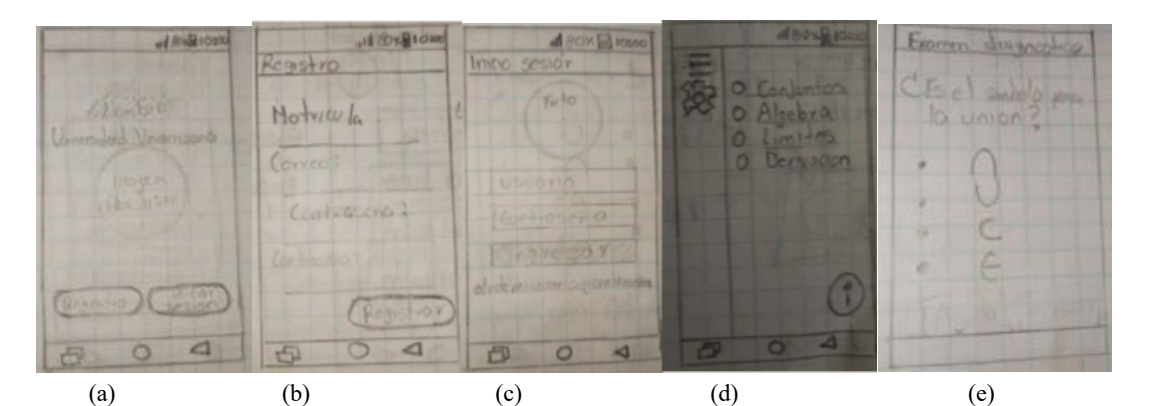

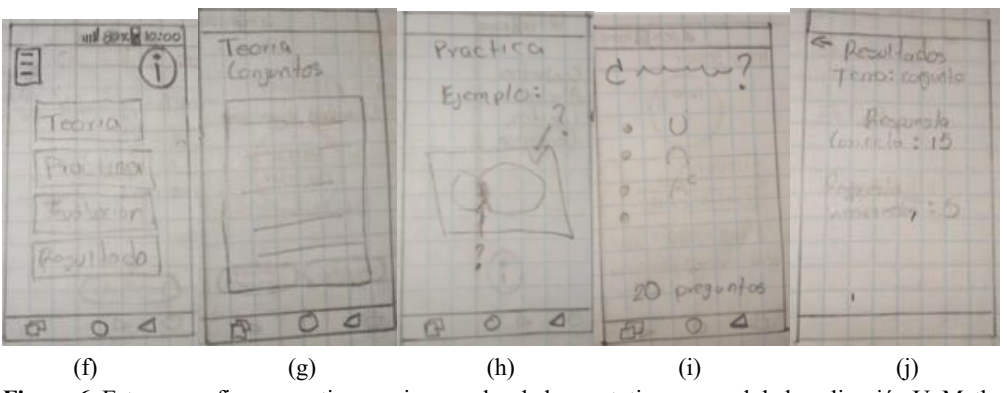

**Figura 6**. Esta es una figura que tiene varios paneles de los prototipos a papel de la aplicación UvMath.

En la pantalla principal (a) al iniciar la aplicación aparecerá el nombre de la *App*, el nombre de Universidad Veracruzana, un logotipo y las opciones de poder registrarse o iniciar; la pantalla (b) muestra el registro a la aplicación con los datos del usuario; en la pantalla (c) de inicio de sesión el usuario tendrá que ingresar sus credenciales para poder entrar a la aplicación; en la pantalla (d) se selecciona el tema que el usuario quiera conocer; la pantalla (e) muestra un examen diagnóstico antes de cada tema; en la (f) se visualizan los cuatro módulos principales de la aplicación; (g) es el módulo donde aparece la teoría referente al tema elegido; la pantalla (h) es el módulo de práctica, los alumnos podrán practicar y observar paso a paso los procedimientos para realizar un ejercicio o problema; en la pantalla (i) aparece el módulo de evaluaciones, donde se harán 20 preguntas al estudiante, y en la pantalla (j) el módulo de resultados donde mostrará la comparación de los resultados obtenidos en el examen diagnostico con la evaluación después de utilizar la aplicación.

#### **4. Resultados**

Como resultado de acuerdo con el DCU se muestran los prototipos de baja fidelidad, los cuales son una herramienta de bajo costo que permite proporcionar maquetas a papel para su uso en pruebas y sesiones de diseño participativo. Baja-fidelidad significa que los modelos a utilizar no tienen el aspecto real de la interfaz que se está probando, aun cuando operan de la misma forma. El propósito es conseguir una gran cantidad de información de la interacción entre la interfaz y el usuario mediante la evaluación de este prototipo. Dado que los modelos de baja fidelidad son económicos, tanto en términos de dinero como de tiempo, es posible permitirse un mayor número de ciclos de pruebas a los prototipos [23].

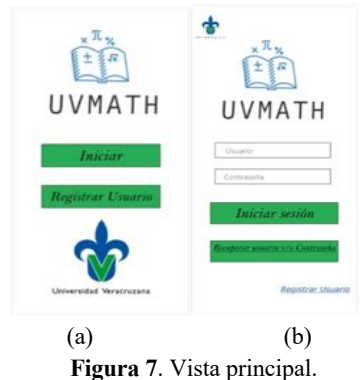

La vista principal de la aplicación como se muestra en la Figura 7(a), contiene el botón iniciar para cuando el estudiante anteriormente ya se había registrado; el botón de registrar si el usuario ingresa por primera vez a la aplicación. El cuadro de logotipo es donde se encontraría el logo de la aplicación. En la Figura 7(b) se muestra la interfaz cuando el usuario selecciona el botón iniciar, entonces el cliente tendría que ingresar: usuario o matrícula y contraseña. Posteriormente dar clic en el botón iniciar sesión. Si el consumidor olvido la contraseña, existiría un botón para recuperarla, mediante correo electrónico. En esta pantalla también aparecerá un enlace para poder registrar un usuario nuevo.

En la Figura 8, se muestra la vista para registrar usuarios nuevos a la aplicación, el alumno tendrá que ingresar la siguiente información: nombre del cliente, matrícula, correo, contraseña, repetir contraseña

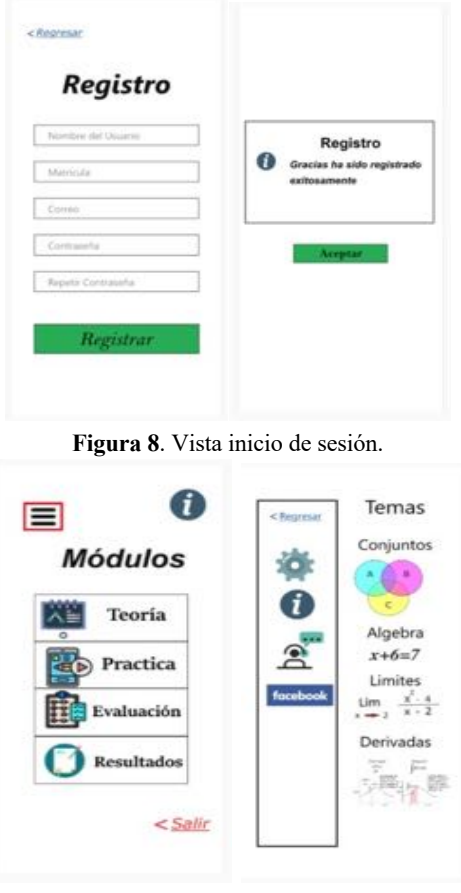

 $(a)$  (b) **Figura 9**. Configuraciones y selección de tema.

La Figura 9(a), muestra el ícono para desplegar un menú (ícono de 3 líneas), al dar clic sobre el menú, el usuario podrá seleccionar el tema a revisar en la aplicación como se muestra en la Figura 9(b). Como se está trabajando de acuerdo con el programa de la EE Fundamentos de matemáticas, estos son los temas vistos en un semestre: Conjuntos, Álgebra, Límites, Derivadas. El ícono de engrane es por si la aplicación tiene otras configuraciones adicionales como el tipo de letra. El ícono *i* es para mostrar la ayuda a los usuarios, con respecto a la aplicación.

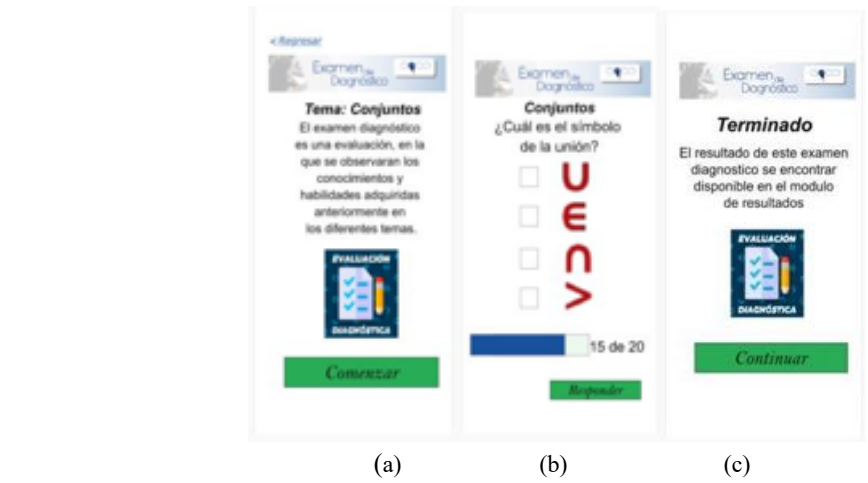

**Figura 10**. En esta figura (a) se muestra la explicación de examen, (b) un ejemplo de cómo será el examen diagnóstico, y en (c) cuando finalice la prueba.

En la Figura 10, se muestran las pantallas del examen diagnóstico, se realizará al inicio para poder ingresar a los módulos, esto por cada tema, para obtener los resultados previos del examen diagnóstico del alumno, antes de utilizar la aplicación, que posteriormente serán comparados con los resultados de la evaluación después de utilizar la aplicación.

En la Figura 11, la vista principal con los cuatro módulos que contará la aplicación: Teoría, Practica, Evaluación, Resultados. Al seleccionar uno de ellos ingresará a su respectivo modulo. El botón salir es para cerrar la aplicación y el botón de ayuda.

La Figura 12 representa el módulo de Teoría, donde se muestra la parte teórica al usuario, para esto solo se seleccionará la información, que sea importante y necesaria para él.

La interfaz de la práctica en donde se podrá observar cómo realizar un ejercicio paso a paso se observa en la Figura 13.

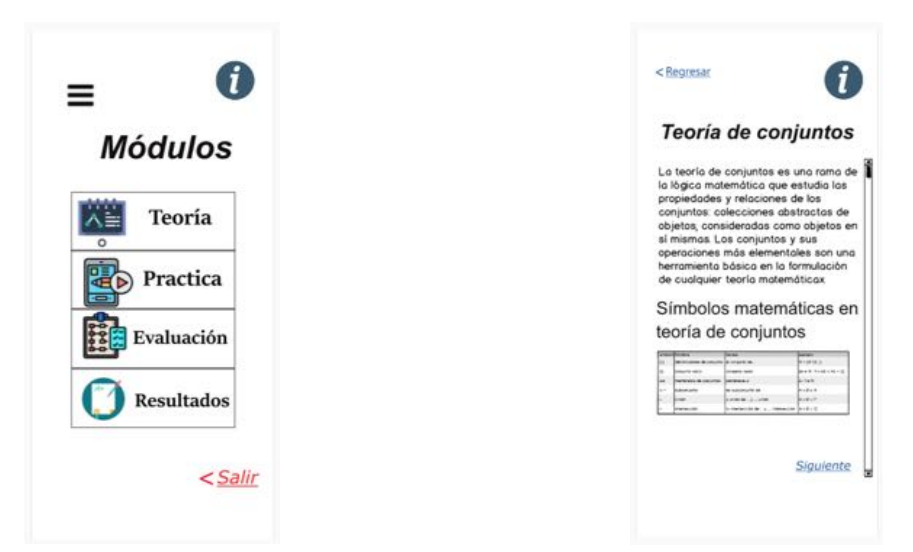

**Figura 11**. Vista de los módulos de la aplicación. **Figura 12**. Módulo de Teoría.

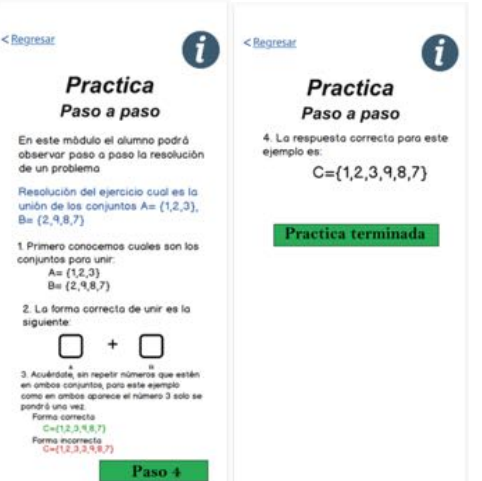

**Figura 13**. Módulo de práctica.

En la Figura 14 se muestra el prototipo para el módulo de evaluación, con respecto a lo visto, en la aplicación. Esto después de que el usuario haya utilizado la aplicación, y pueda resolver los ejercicios propuestos o preguntas. Finalmente, la Figura 15, estará disponible cuando el alumno realice el examen diagnóstico y posterior la evaluación final, para que el usuario pueda comparar los resultados de ambas evaluaciones.

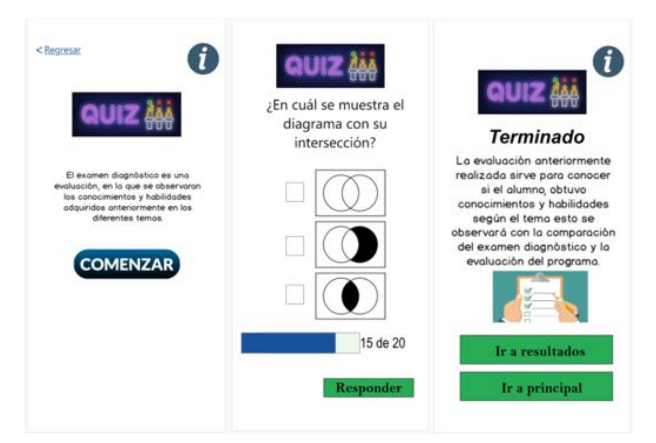

**Figura 14**. Módulo de evaluación.

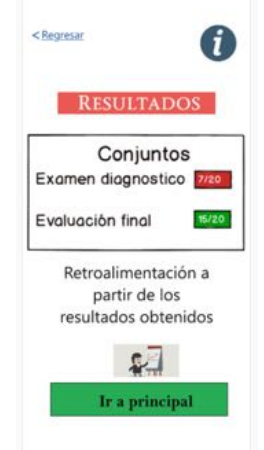

**Figura 15**. Módulo de resultados.

#### *4.1. Resultado de evaluación*

Según [24], las evaluaciones heurísticas, son la forma más rápida y sencilla de encontrar problemas de usabilidad, que se define, como un método de evaluación de la usabilidad a través de la observación y exploración, por evaluadores expertos, a partir de los principios [25]. En [26] se propusieron 10 heurísticas, que se utilizan para las evaluaciones heurísticas, pero la utilización de estas, para el desarrollo móvil, no son muy eficaz porque no se desarrollaron teniendo en cuenta los dispositivos móviles.

En la investigación de [25], se desarrollaron nuevas heurísticas para ampliar las de Nilsen, para apoyar en las evaluaciones móviles, esto se concluyó con la recuperación de la literatura. Para generar estas nuevas heurísticas se utilizó una técnica de análisis de datos cualitativos, de los cualesse obtuvo como resultado tres nuevos principios heurísticos, que son:

- 1. Comando controlado por selección.
- 2. Organización de contenido.
- 3. Representación visual.

Para esta investigación utilizaremos las 10 heurísticas de Nilsen más las tres nuevas listadas anteriormente [25]. En la Figura 16 se muestran los resultados obtenidos por los expertos, al utilizar los prototipos de UvMath, para encontrar los problemas de usabilidad, antes de iniciar el desarrollo funcional de la aplicación.

| 1-Visibilidad del estado del sistema   | 66.70%  |  |
|----------------------------------------|---------|--|
| 2- Coincidencia entre el sistema y el  | 66.70%  |  |
| 3- Control y libertad del usuario      | 66.70%  |  |
| 4- Consistencia y estándares           | 100.00% |  |
| 5- Prevención de errores               | 66.70%  |  |
| 6- Reconocimiento mejor que recuerdo   | 100.00% |  |
| 7- Flexibilidad y eficiencia de uso    | 66.70%  |  |
| 8- Diseño estético y minimalista       | 100.00% |  |
| 9 - Ayudar a reconocer, diagnosticar y | 66.70%  |  |
| 10- Ayuda y documentación              | 33.30%  |  |
| 11- Comandos controlados por           | 66.70%  |  |
| 12- Organización de contenido          | 100.00% |  |
| 13- Representación visual              | 100.00% |  |
|                                        |         |  |

**Figura 16.** Resultado de evaluación a UvMath con los 13 principios heurísticos.

Como se muestra en la Figura 16, dos de las heurísticas evaluadas obtuvieron un porcentaje de cumplimiento mayor al 50%. Esto es, de acuerdo con la opinión de los expertos, en orden de atención: 1) Visibilidad del estado del sistema (66.7%); 2) Coincidencia entre el sistema y el mundo real (66.7%); 3) Control y libertad del usuario (66.7%); 4) Consistencia y estándares (100%); 5) Prevención de errores (66.7%); 6) Reconocimiento en lugar de recordar (100%); 7) Flexibilidad y eficiencia de uso (66.7%); 8) Diseño estético y minimalista (100%); 9) Ayudar a reconocer, diagnosticar y recuperarse de errores (66.7%); 11) Comandos controlados por selección (66.7%): 12) Organización de contenido (100%); y 13) Representación visual (100%). Por otra parte, existe una heurística evaluada que obtuvo un porcentaje de cumplimiento menor al 50% y en las cual es importante poner atención para el mejoramiento del sistema 10) Ayuda y documentación (33.7%).

#### **5. Conclusiones**

El diseño centrado en el usuario es un enfoque para el desarrollo de sistemas interactivos o aplicaciones que tiene como objetivo hacer que los sistemas sean útiles y usables, centrándose en las personas, sus necesidades y requisitos, esto para aplicar factores humanos y técnicas de usabilidad. Este enfoque aumenta la eficacia y la eficiencia, para mejorar el bienestar humano y la satisfacción de las personas usuarias [25, 26]. El proceso de desarrollo de la aplicación interactiva para el aprendizaje con evaluaciones en el área de las matemáticas, considero al usuario desde el inicio del proyecto, obteniendo los artefactos realizados como la ficha persona, mapa de empatía, esto para determinar que el diseño de los prototipos cumpla con las necesidades del usuario.

Obteniendo como resultado el diseño centrado en la persona para la aplicación interactiva en el área de las matemáticas, después de la construcción de los artefactos, se realizaron pruebas de usabilidad a los prototipos, obteniendo resultados positivos, dado que 12 de las 13 heurísticas evaluadas, obtuvieron más de 50% de efectividad y solo una de ellas por debajo de ese resultado, durante el desarrollo funcional de la aplicación UvMath se tomará en cuenta la heurística que no se cumplió en la evaluación de los prototipos, para evitar problemas de usabilidad en la aplicación.

#### **6. Referencias**

- [1] Ardila Chaparro, O. (2015). *Aplicación Android como estrategia de apoyo en la enseñanza de las matemáticas* (Proyecto Final de Máster). Universitat Oberta de Catalunya, España. Recuperado de: http://openaccess.uoc.edu/webapps/o2/bitstream/10609/42776/6/oardilaTFC0615presentaci%C3%B3n.pdf
- [2] Enríquez, J. G., Casas, S. I. (2013). Usabilidad en aplicaciones móviles*. Informes Científicos Técnicos-UNPA*, 5 (2), 25-47. Recuperado de: https://dialnet.unirioja.es/servlet/articulo?codigo=5123524
- [3] Petriz Mayen, M. A., Barona Ríos, C., López Villareal, R. M., Quiroz González, J. (2010). Niveles de desempeño y actitudes hacia las matemáticas en estudiantes de la licenciatura en administración en una universidad estatal mexicana. *Revista mexicana de investigación educativa*, 15 (47), 1223-1249.
- [4] Francisco Sánchez, J. (1995). *Factores que inciden en el aprendizaje de las matemáticas de estudiantes de la Facultad de Agronomía de la UV* (Trabajo de Especialidad). Universidad Veracruzana, México. Recuperado de: http://cdigital.uv.mx/handle/123456789/47381
- [5] Kumar, B. A., Mohite, P. (2016). Usability guideline for mobile learning apps: An empirical study. *International Journal of Mobile Learning and Organisation*, 10 (4), 223-237. doi: https://doi.org/10.1504/IJMLO.2016.079499
- [6] Norman, D. A. (1998). *La psicología de los objetos cotidianos* (Vol. 6). Madrid: Editorial Nerea.
- [7] Da Silva, T. S., Martin, A., Maurer, F., Silveira, M. (2011). User-centered design and agile methods: a systematic review. Trabajo presentado en *AGILE conference*, Salt Lake City.
- [8] Kitchenham, B. (2004*). Procedures for performing systematic reviews*. Recuperado de: https://www.inf.ufsc.br/~aldo.vw/kitchenham.pdf
- [9] Blair, K. P., Pfaffman, J., Cutumisu, M., Hallinen, N., Schwartz, D. (2015). Testing the effectiveness of iPad math game: lessons learned from running a multi-classroom Study. Trabajo presentado en *33rd Annual ACM Conference Extended Abstracts on Human Factors in Computing Systems*, Seoul Republic of Korea.
- [10]Kim, H. S, Oh, S. H., Park, Y. H. (2015). Developing an Educational Game for Art Education Gesture Recognition-Based Performance Guidance for Mozart's Opera Magic Flute. En P. Zaphiris, A. Ioannou (Eds.) *Learning and Collaboration Technologies* (pp. 573-582). Cham: Springer. doi: https://doi.org/10.1007/978-3-319-20609-7\_54
- [11]Ivan, C., Rumondor, P. C., Ricky, M. Y., Yossy, E. H., Budiharto, W. (2017). Help The Math Town: Adaptive Multiplayer Math-Science Games using Fuzzy Logic. *Procedia Computer Science*, 116, 309-317. doi: https://doi.org/10.1016/j.procs.2017.10.080
- [12]Glfford, B., Williamson, M. (1996). Learning English via interactive mathematics: using a multimedia precalculus program to acquire language skills. Trabajo presentado en *International Conference on Learning Sciences*, Evanston, Illinois.
- [13]Auccahuasi, W., Santiago, G. B., Núñez, E. O., Sernaque, F. (2018). Interactive online tool as an instrument for learning mathematics through programming techniques, aimed at high school students. Trabajo presentado en *6th International Conference on Information Technology: IoT and Smart City*, Hong Kong.
- [14]Masood, Z., Hoda, R. (2014). Math tutor: an interactive Android-based numeracy application for primary education. Trabajo presentado en *Fifteenth Australasian User Interface Conference,* Auckland, New Zealand.
- [15]Edwards, E., Elliott, J., Bruckman, A. (2001). AquaMOOSE 3D: math learning in a 3D multi-user virtual world. Trabajo presentado en *CHI'01 Extended Abstracts on Human Factors in Computing Systems*, New York, NY, USA. doi: https://doi.org/10.1145/634067.634221
- [16]Ping, H., Weikun, H., Qingyan, S., Yan, H. (2014). An educational tool design for the course of signal processing based on Matlab GUI. Trabajo presentando en *IEEE International Conference on Teaching, Assessment and Learning for Engineering (TALE)*, Wellington, New Zealand.
- [17]Pritami, F. A., Muhimmah, I. (2018). Digital game based learning using augmented reality for mathematics learning. Trabajo presentando en *7th International Conference on Software and Computer Applications*, Kuantan, Malaysia. doi: https://doi.org/10.1145/3185089.3185143
- [18]Área, M., Adell, J. (2009). E-learning: enseñar y aprender en espacios virtuales. En J. De Pablos (Coord.) *Tecnología Educativa. La formación del profesorado en la era de Internet* (pp. 391-424). Málaga: Aljibe.
- [19]Vargas Vásquez, D. P. (2015)*. Experiencia del usuario en aplicaciones educativas b-learning* (Tesis de Grado). Pontificia Universidad Católica de Valparaíso, Chile. Recuperado de: http://opac.pucv.cl/pucv\_txt/txt-1000/UCD1379\_01.pdf
- [20]Agual Álvarez, P. A. (2017). *Incidencia del software libre Photomath en el proceso de enseñanza– aprendizaje de ecuaciones e inecuaciones de primer grado en los estudiantes del noveno año de EGB de la Fundación Educativa Cristiana "FEBE" en el año lectivo 2016–2017* (Tesis de Grado). Universidad Central del Ecuador, Quito. Recuperado de: http://www.dspace.uce.edu.ec/handle/25000/12922
- [21]Torres Barrera, R. (2019). Implementación de la herramienta photomath durante el desarrollo de la temática: números con signo. *Revista*: *Atlante. Cuadernos de Educación y Desarrollo*. Recuperado de: https://www.eumed.net/rev/atlante/2019/02/herramienta-photomath-tematica.html
- [22]Vázquez, C., Besada, M., Le Creurer, I., García, J., Mirás, M., Quinteiro, C. (2003). Una experiencia de utilización de internet y MatLab en la docencia de las matemáticas. *Revista Electrónica de Comunicaciones y Trabajos de ASEPUMA Actas*, 1-12.
- [23]ISO 9241-210. (2010). *Ergonomics of human-system interaction. Part 210: Human-centred design for interactive systems*. Recuperado de: https://www.iso.org/standard/52075.html
- [24] Kumar, B. A., Goundar, M. S. (2019). Usability heuristics for mobile learning applications. *Education and Information Technologies*, 24, 1819-1833. doi: https://doi.org/10.1007/s10639-019-09860-z
- [25]González, M. P., Pascual, A., Lorés, J. (2001). *Evaluación heurística*. Universitat de Lleida. Recuperado de: https://aipo.es/libro/pdf/15-Evaluacion-Heuristica.pdf
- [26]Nielsen, J. (1994). Heuristic evaluation. En J. Nielsen, R. L. Mack (Eds.) *Usability inspection methods* (pp. 25-62). New York: John Wiley & Sons, Inc.